# **Создаём презентацию. Триггеры**

#### **Создание «горячих зон» с помощью триггеров**

**«Триггер» (англ.) – спусковой крючок.**

**С помощью триггеров мы можем пользоваться технологией «горячих зон», когда не меняя слайд, мы изменяем какой-то его отдельный фрагмент. Мы сможем неоднократно воспроизводить на слайде один и тот же фрагмент.** 

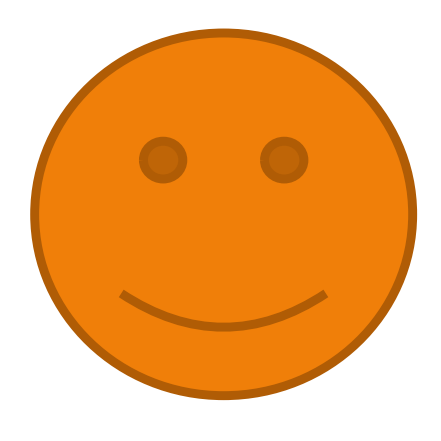

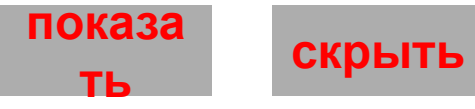

## Триггеры

**Триггер - это интерактивное средство анимации, позволяющее задать действие выделенному элементу, анимация запускается по щелчку. Использование триггеров (включателей) значительно расширяет возможности PowerPoint. Через него происходит запуск анимационного эффекта или группы эффектов. Триггер можно применить к любому объекту на слайде. Он, как и управляющая кнопка, срабатывает при наведении курсора по щелчку левой кнопки мышки, при этом в момент наведения сам курсор меняет внешний вид на «ладошку».**

### **Для создания триггера выберите пункт меню**  *Вставка. Выберите Фигуры.*

Peye+

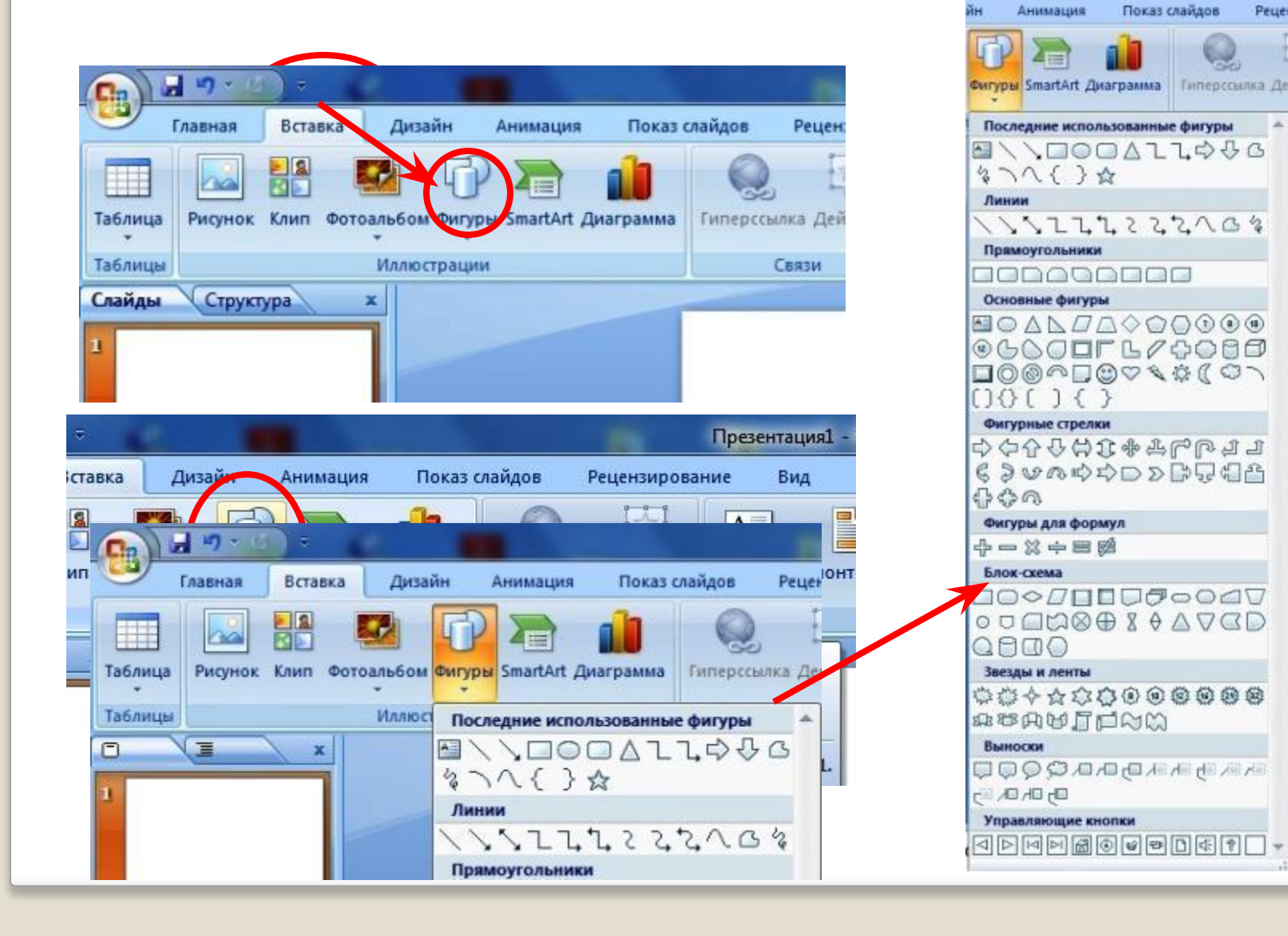

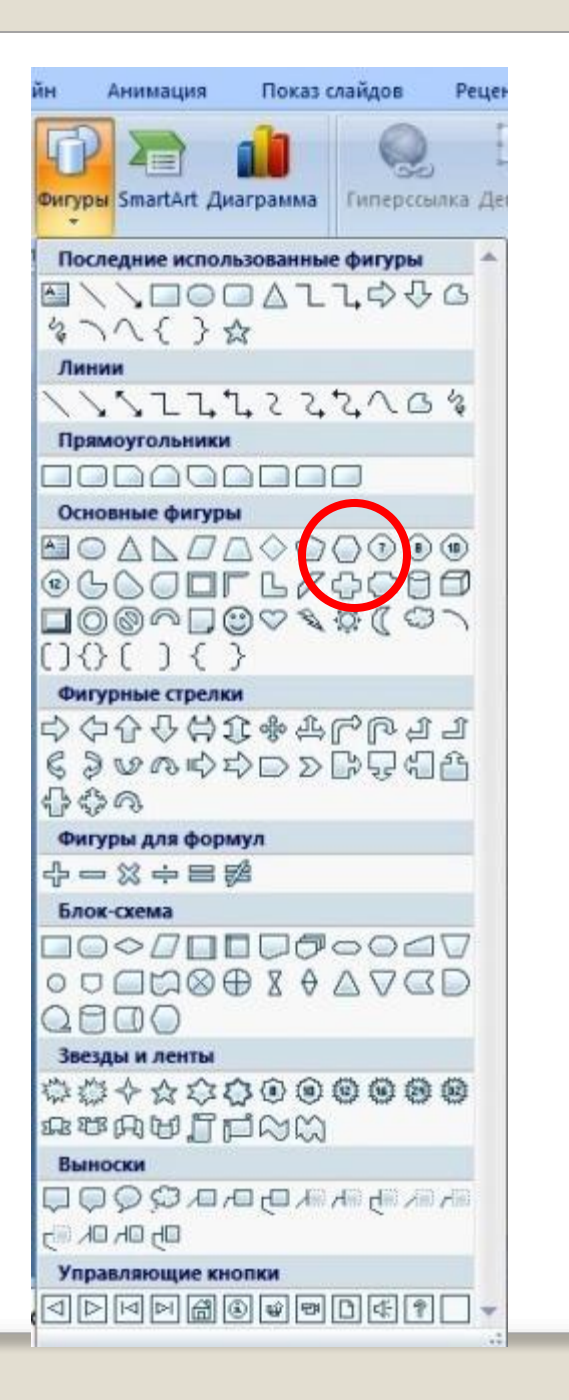

## **Выбираете нужную фигуру**

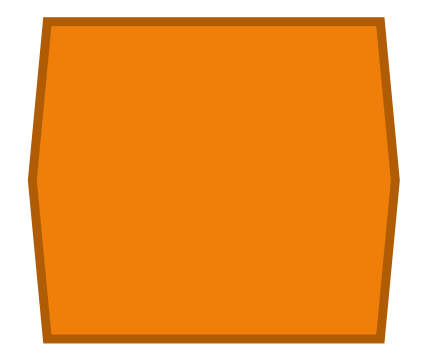

## Простые триггеры

Чтобы понять, что такое триггер, давайте его создадим. Включите панель настройки анимации.

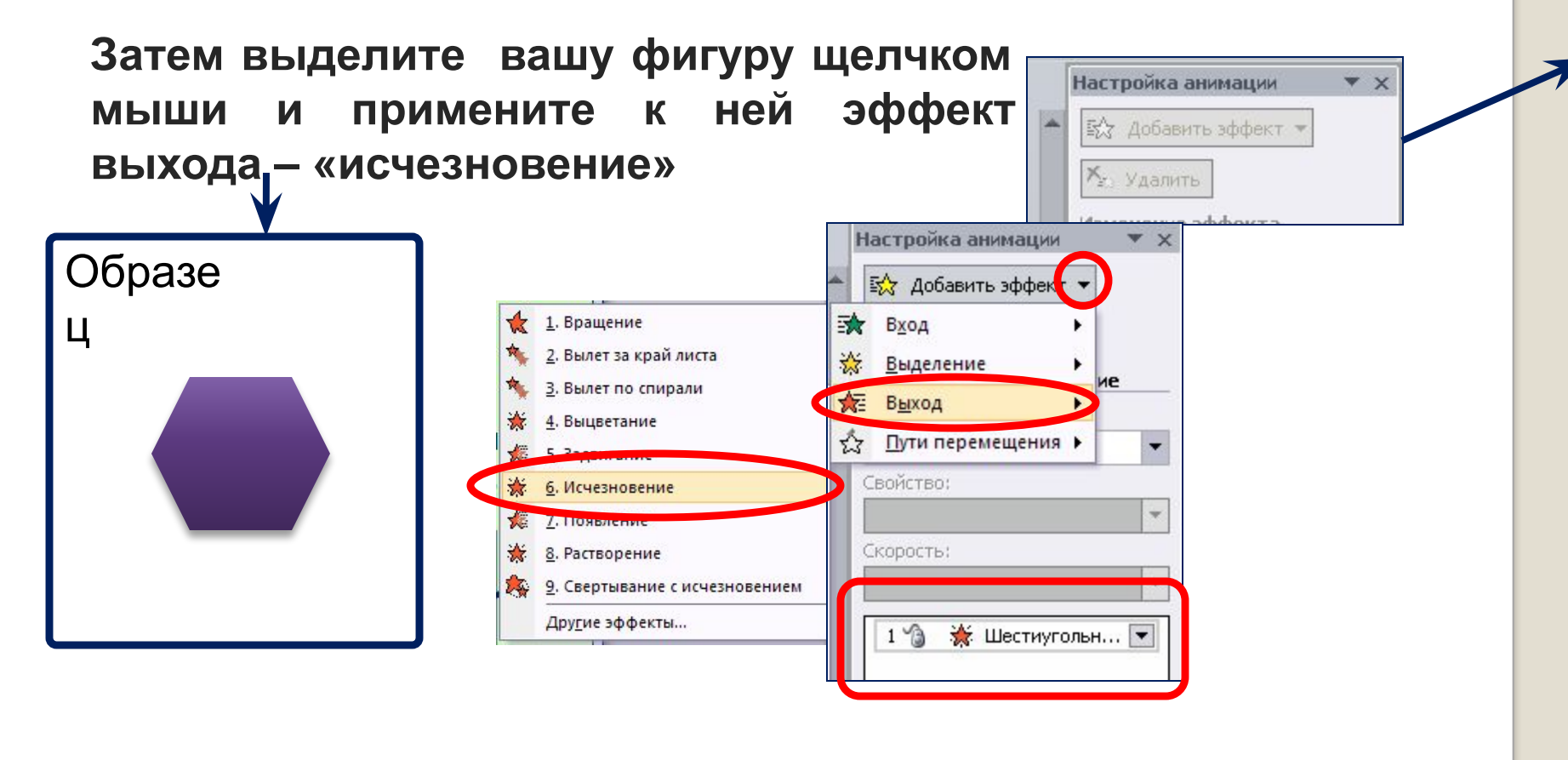

## **Войдите в панель дополнительной настройки эффекта, откройте закладку время.**

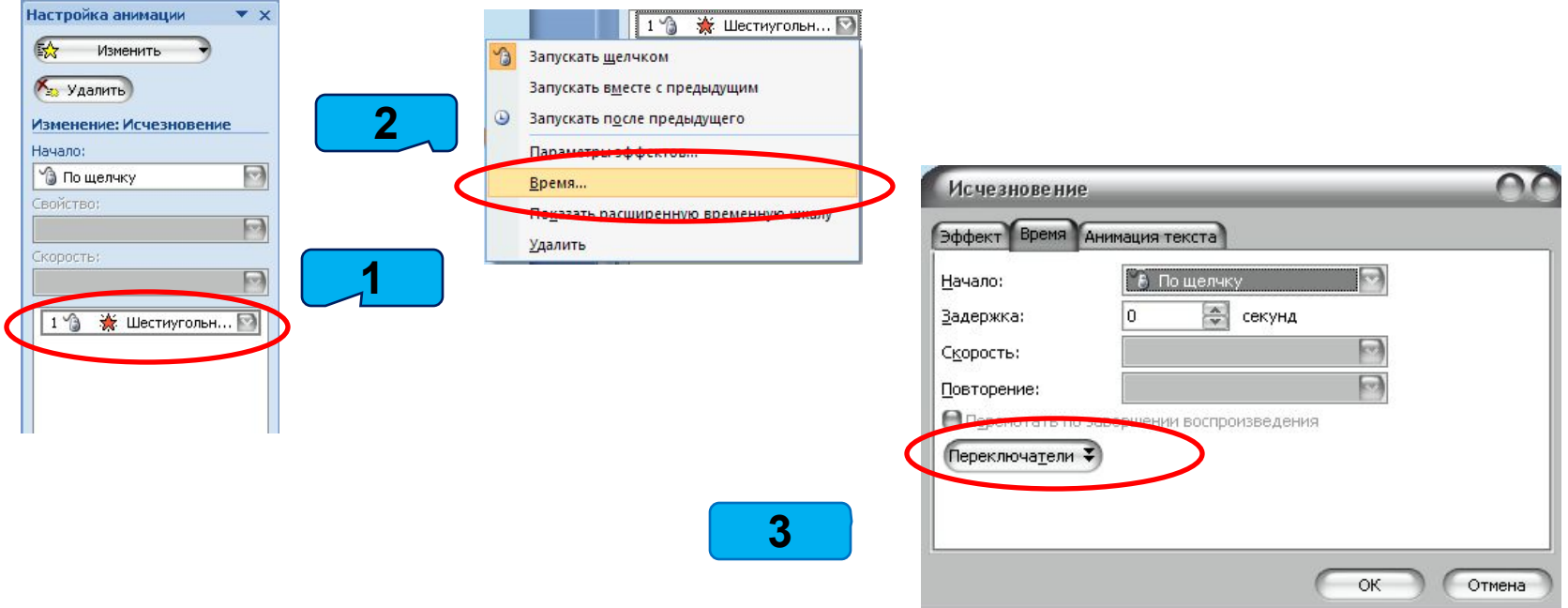

В появившемся окне щелкните «Переключатели»

**В открывшемся окне находится список всех объектов, находящихся на слайде, к которым можно применить триггер. Так как для эксперимента был выбран шестиугольник, то на него и устанавливаем триггер. Запустите просмотр этого слайда (Shift + F5). При наведении курсора на шестиугольник, он меняет вид со стрелки на «рука» , при нажатии левой кнопки мышки,** 

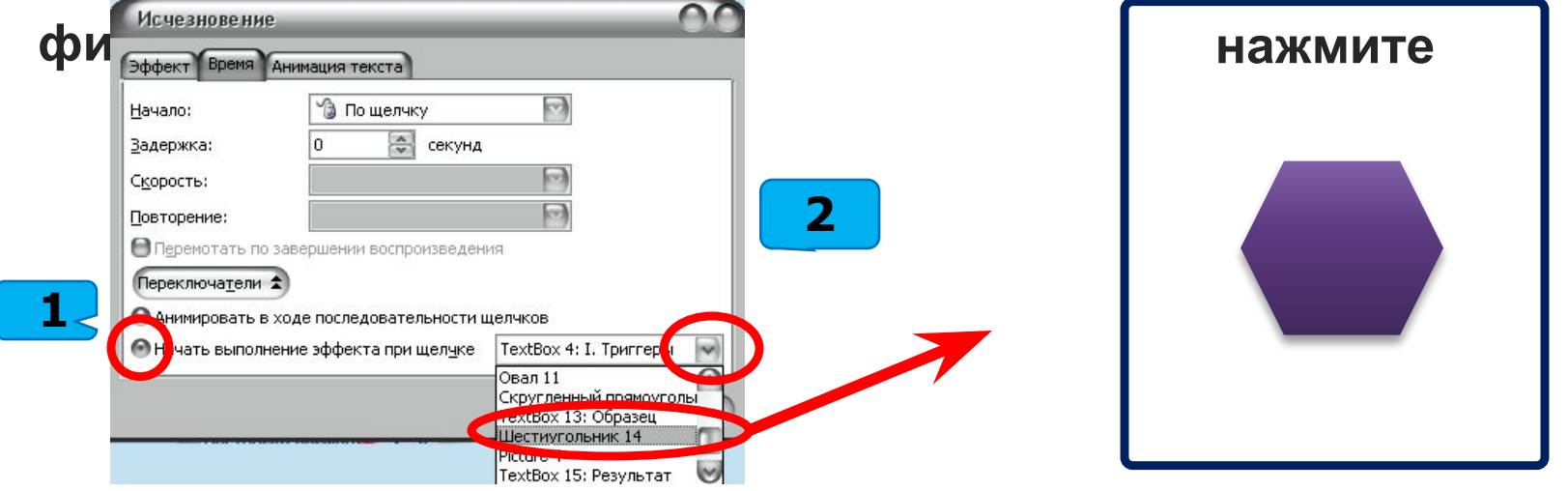

 **Советы по использованию простых триггеров в учебной презентации:**

**1. Наиболее уместное применение триггера:**

- **• При проверке знаний учащихся (кроссворд, заполни пропуски, убери лишнее, тест и др.)**
- **• В игровых презентациях.**

**2. Чтобы вернуть триггер в рабочее состояние, необходимо перезапустить демонстрацию слайда.** 

**Смотрите далее применение триггера**

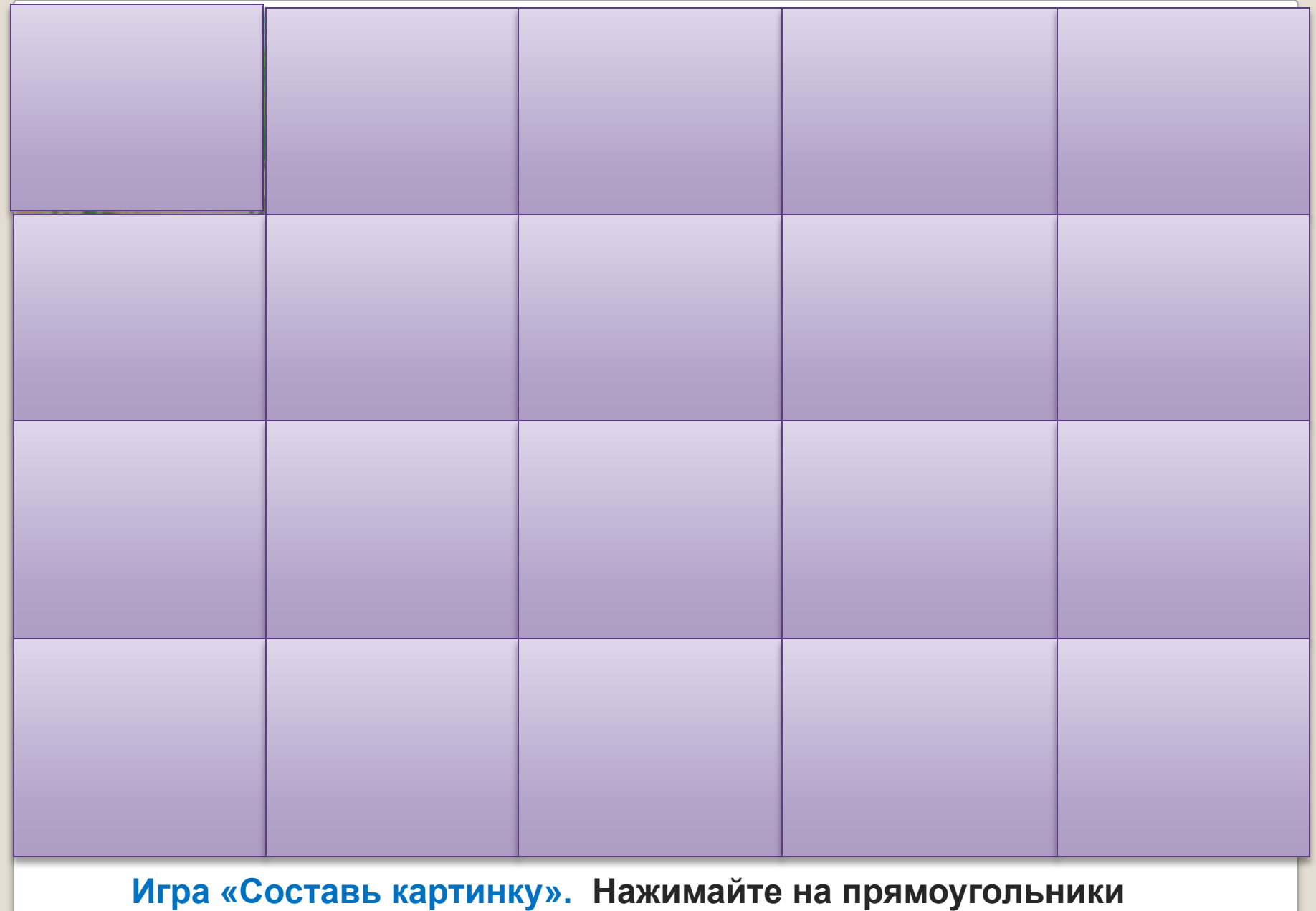

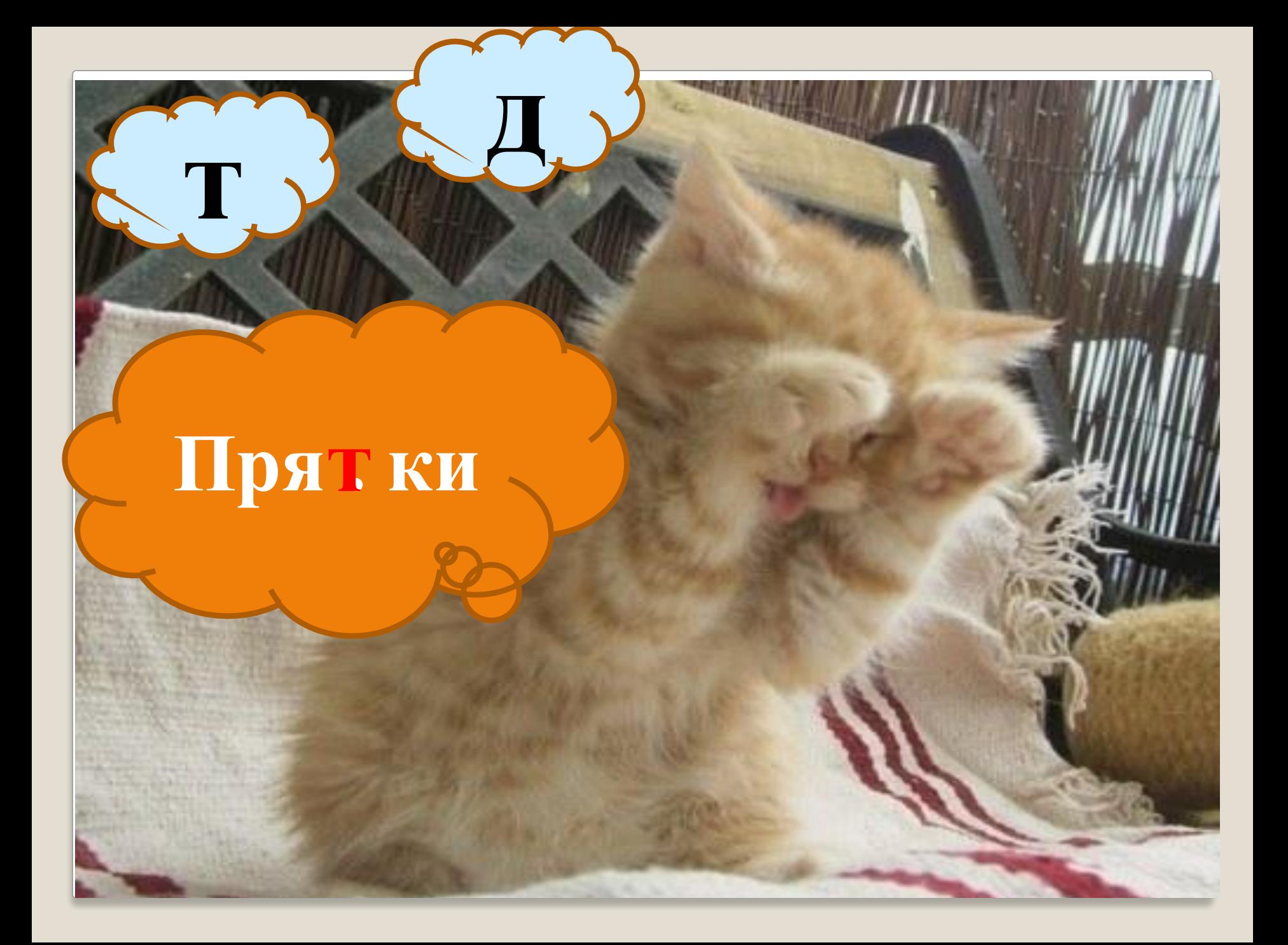

• Попробуйте сделать задание на словарное слово аналогичное предыдущему, например:

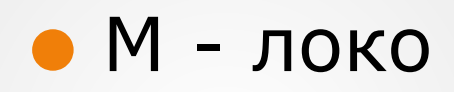

#### **Информационные источники:**

http://www.russtyle-yug.ru/img\_c/69409.jpg картинки черепахи и львёнка http://www.zveryshki.ru/uploads/posts/2012-07/1342031864\_vsfuh9xbars.jpg Котенок